# **Инструкция для учащихся и родителей о работе с домашним заданием.**

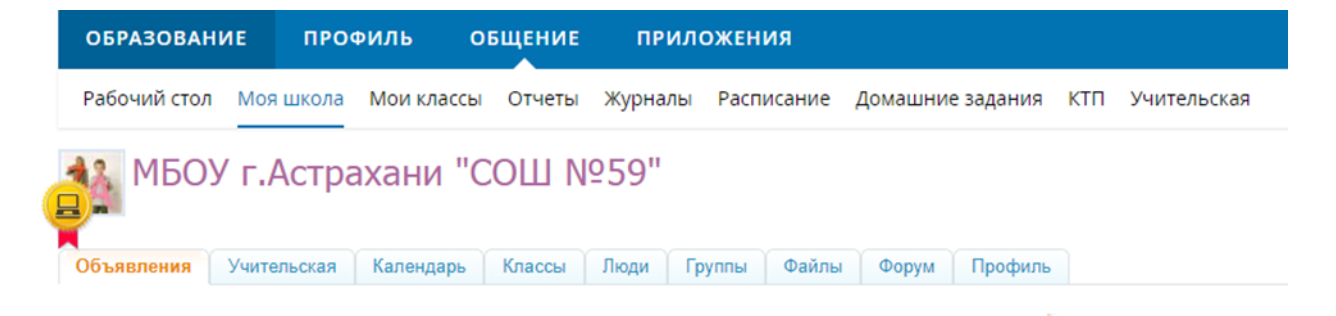

#### **1. Выбрать необходимый урок за текущий день.**  Щелкнуть левой кнопкой мыши по нужному названию урока.

Среда, 18 марта 2020

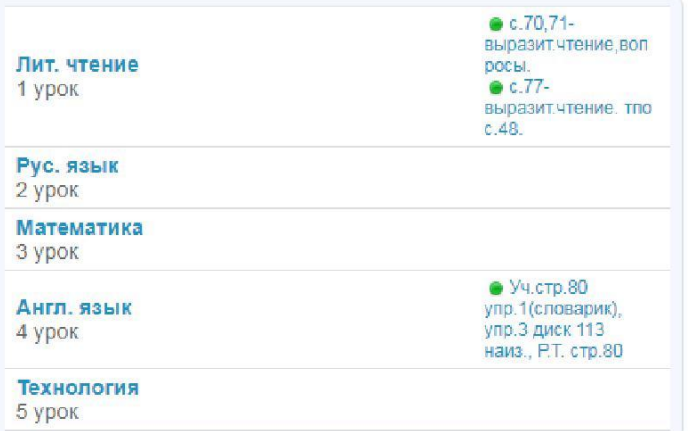

### **2. Прочитать тему и описание урока.**

В описании урока перечислены шаги обучающегося, которые он должен выполнить для изучения материала.

#### **3. Выбрать необходимое домашнее задание.**

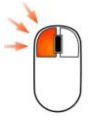

Щелкнуть левой кнопкой мыши по нужному домашнему заданию.

Обращаем ваше внимание на то, что домашнее задание, заданное на текущем уроке, можно найти в строке следующего урока по расписанию, как в обычном печатном дневнике.

- **4. Прочитать задание. Выполнить.**
- **5.** Если требуется нееобходимое действие:
	- оставить **комментарий** в виде ответа. Например, ответы на выполненный тест. Нажать кнопку «**Добавить»**;

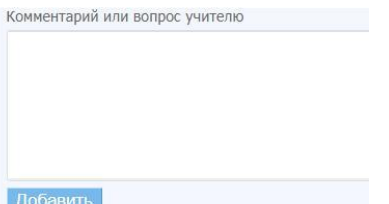

## **Затем перейти к пункту 5.**

 или **загрузить файл с ответом**. Подготовить файл с ответом на компьютере. Если требуется сфотографировать файл, то фото должно быть четким. Нажать **«Прикрепить файл».**

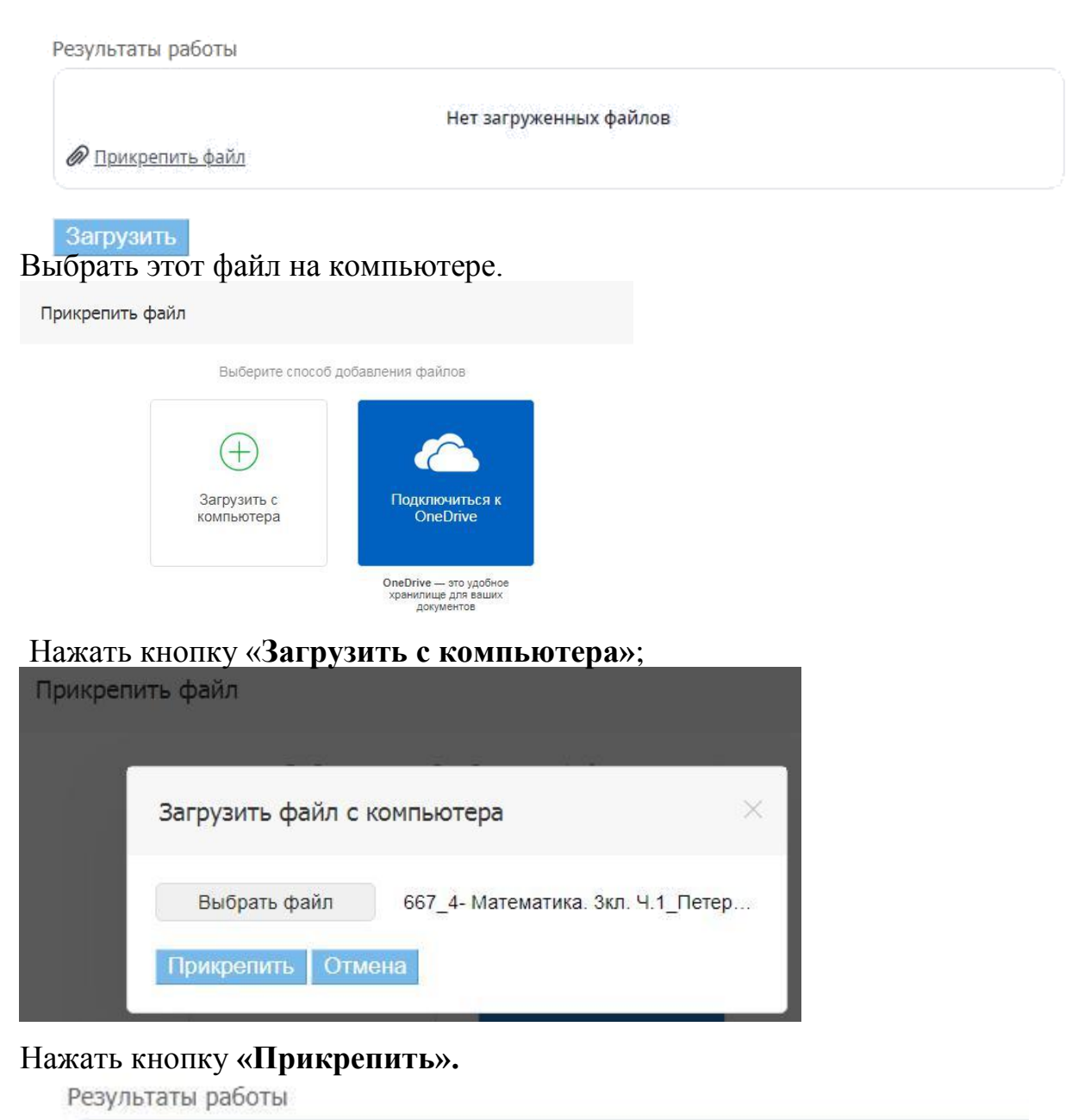

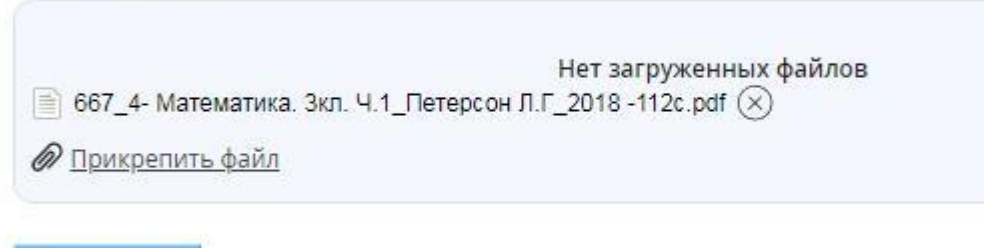

Загрузить

Появиться название загруженного файла. Затем, нажать кнопку «**Загрузить».**

## **Затем перейти к пункту 5.**

- Если ответа не требуется, перейти к следующему пункту.
- **5. После того, как задание выполнено** обязательно нажать кнопку
	- « **Выполнить задание».** Иначе задание считается не выполненым.

Выполнить задание Отказаться от задания

**Величины** задание отправит его на проверку учителю.